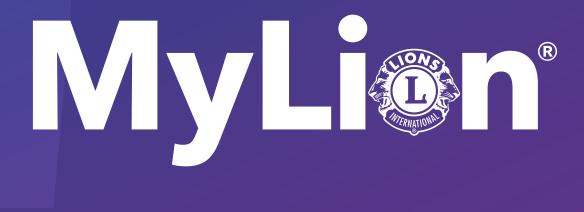

# How to report and celebrate service

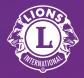

Lions Clubs International

#### 1. On lionsclubs.org, select "Member Login"

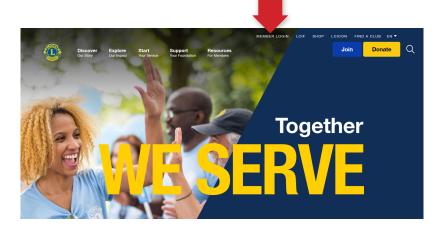

#### 2. Log in to your Lion Account

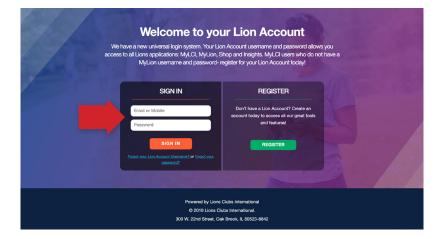

#### 3. Under "MyLion," click "Go"

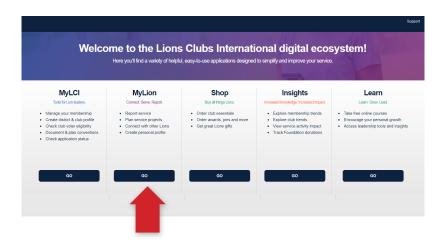

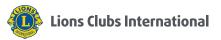

### 4. Select "Report Past Activity"

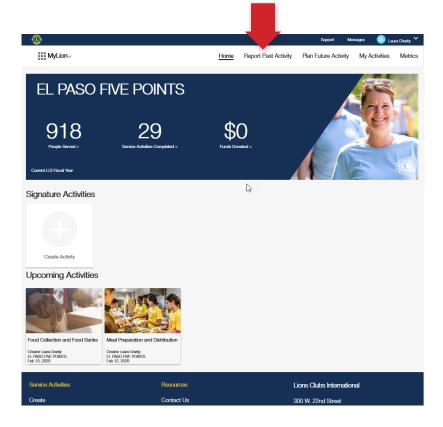

# 5. Click "Report +"

Only reporting officers will see this button

| •                            |                              |      |                      | Support Ma                                  | essagos 🕘 Losio | Biorman 💙 |
|------------------------------|------------------------------|------|----------------------|---------------------------------------------|-----------------|-----------|
| MyLion√                      |                              | Home | Report Past Activity | Plan Future Activity                        | My Activities   | Metrics   |
| Report Past Ac               | ctivity                      |      |                      |                                             | REPO            | ORT +     |
| Inreported Activities        |                              |      |                      |                                             |                 |           |
|                              |                              |      |                      | PREVIOUS Page 1                             | of 1 NEXT FIRST | LAST      |
| leported Activities          |                              |      |                      |                                             |                 |           |
|                              |                              |      |                      | PREVIOUS Page 1                             | of 1 NEXT FIRST | LAST      |
|                              | Resources                    |      |                      | Lions Clubs Internati                       | ional           |           |
| Service Activities           |                              |      |                      |                                             |                 |           |
| Service Activities<br>Create | Contact Us                   |      |                      | 300 W. 22nd Street                          |                 |           |
|                              | Contact Us<br>Privacy Policy |      |                      | 300 W. 22nd Street<br>Oak Brook, IL 60523-8 | 842 USA         |           |

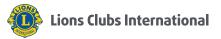

## 6. (A) Complete the form

(B) Select "Report"

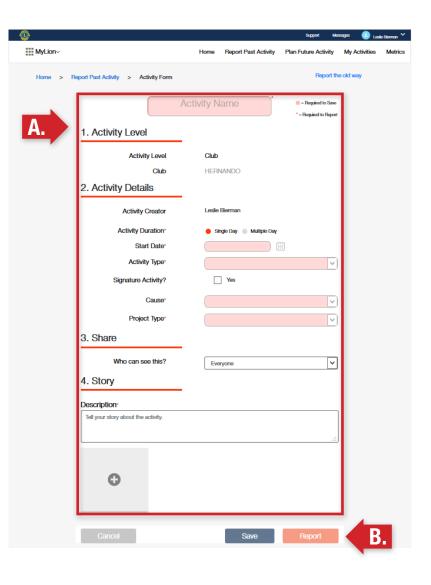

7. Select "OK"

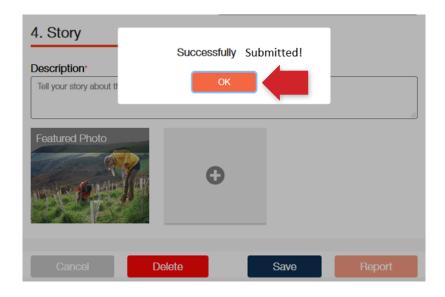

# Learn more at lionsclubs.org/service-reporting

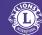